# **Une salle comodale kézako ?**

#### **Définition**

Une salle comodale est un lieu dont l'équipement et la configuration permet à l'enseignant de dispenser son cours simultanément à des participants en présentiel et à des participants à distance.

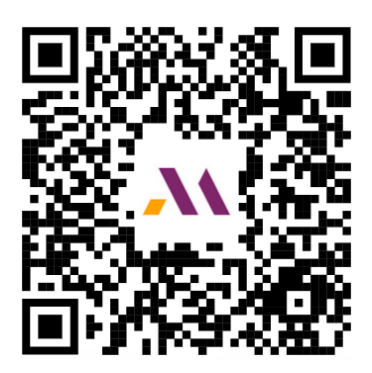

**Scanner le QR code pour accéder à la visite virtuelle d'une salle comodale.**

# **Besoin d'assistance ?**

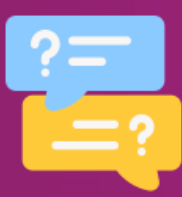

**Pour une demande d'accompagnement et/ou des questions pédagogiques sur l'utilisation des salles comodales**

Contactez **Mme Nina LEPANNETIER**, *Ingénieure pédagogique - Service Pédagogie Numérique (ICIFTech)*

> à l'adresse suivante : **nina.lepannetier@ensam.eu**

# **En savoir plus...**

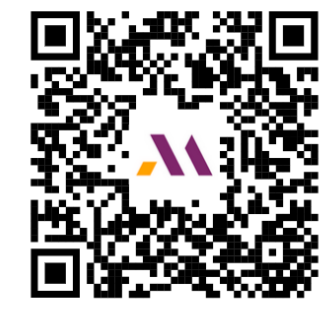

Un espace SAVOIR dans lequel vous trouverez des ressources pour aller plus loin dans votre utilisation des salles comodales.

**[https://savoir.ensam.eu/moodle](https://savoir.ensam.eu/moodle/course/view.php?id=8788) [/course/view.php?id=8788](https://savoir.ensam.eu/moodle/course/view.php?id=8788)**

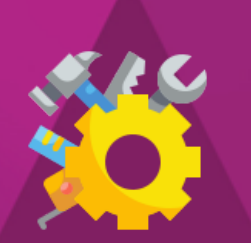

**Pour des questions techniques à propos des salles comodales**

Contactez le/la référent e "salle comodale" (DSI) de votre campus.

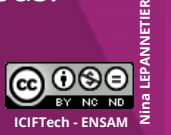

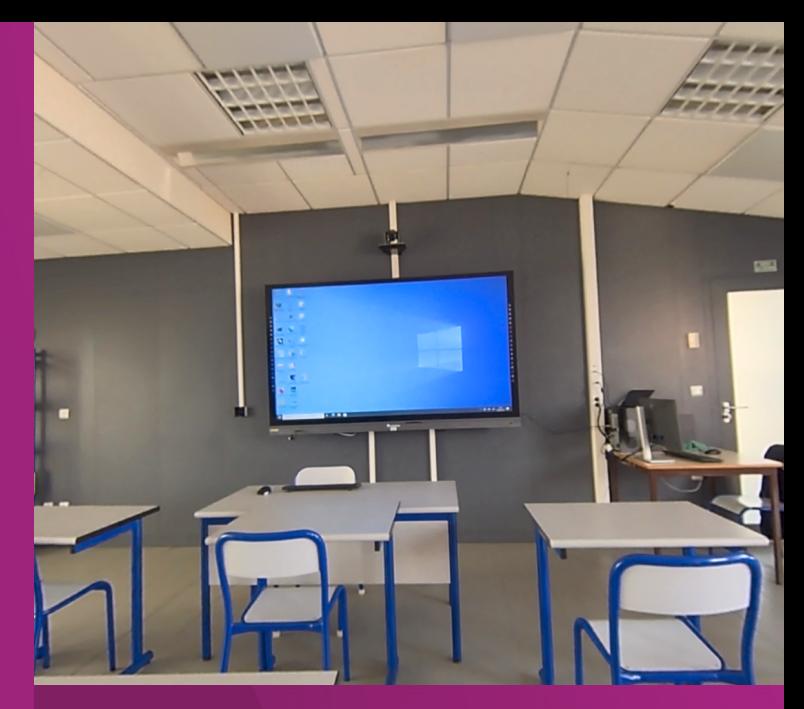

**Guide de démarrage Enseigner dans une salle comodale**

Scénarios d'utilisation et bonnes pratiques

**\_\_\_\_\_\_\_\_\_\_\_\_\_\_\_\_\_**

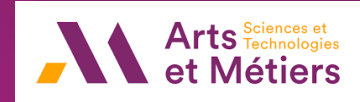

## **3 scénarii d'utilisation Préparer son cours comodal Animer son cours comodal**

**SCENARIO 1**

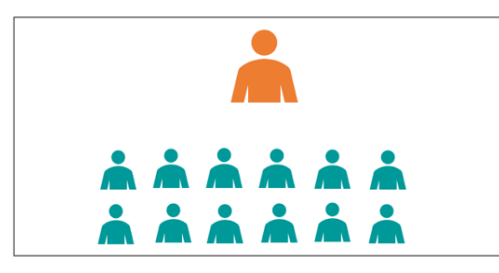

**Enseignant et étudiants en présentiel dans la salle comodale**

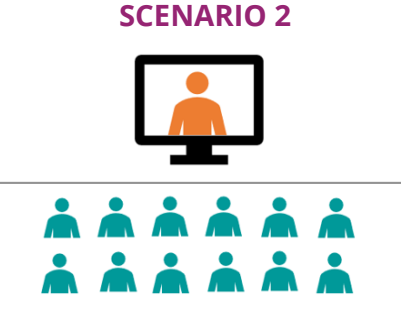

**Enseignant à distance et étudiants en présentiel dans la salle comodale**

#### **SCENARIO 3**

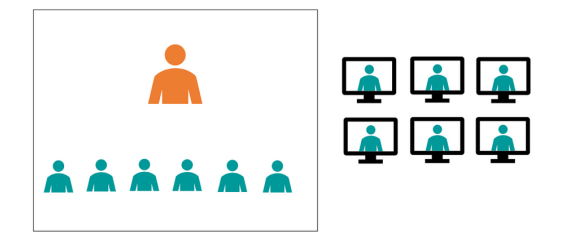

**Enseignant et étudiants en présentiel dans la salle comodale + étudiants à distance** **ANTICIPER** au maximum le déroulé de votre cours afin de ne pas vous retrouver bloqué par un imprévu. En effet, il est difficile d'improviser un cours dans une salle comodale à la dernière minute.

#### **3 semaines avant**

Préparer le scénario pédagogique pour l'adapter à un enseignement dans une salle comodale. Se demander si les activités d'apprentissage proposées sont réalisables en présentiel et à distance. Se questionner également sur la durée de celles-ci.

### **semaines avant**

**2**

**1**

Réserver la salle comodale auprès du service Scolarité de votre campus.

### **semaine avant (scénarios 2 et 3)**

Planifier votre invitation Teams sur Outlook en indiquant : l'heure du cours, le nom de la salle comodale et en ajoutant vos étudiants en destinataire.

#### **0 C'est le jour J !**

Arriver en avance avant le début de votre cours pour vous installer (démarrer le matériel, lancer la classe virtuelle, etc.) afin de débuter le cours à l'heure prévue pour accueillir les étudiants en présentiel et en ligne.

#### **Quelques minutes avant le début du cours**

- Allumer l'automate, choisir le scénario souhaité et la source. Le matériel s'allume et se paramètre automatiquement.
- Effectuer un court test technique pour s'assurer d'être vu et entendu par tout le monde.
- Si besoin, démarrer l'enregistrement sur la tablette Teams.

#### **Pendant le cours**

- S'assurer que les questions/interventions soient bien entendues par les étudiants à distance.
- Annoncer et respecter des pauses pour les questions (présence et distance) pour garantir l'équité d'expérience.
- Reformuler les questions des étudiant.es en présence pour ceux à distance.

#### **A la fin du cours**

- Arrêter l'enregistrement du cours si celui-ci a été lancé sur la tablette Teams.
- Penser à enregistrer les éventuelles productions (annotations, notes collaboratives, schémas légendés, etc.) produites durant le cours.
- Éteindre le matériel utilisé en appuyant sur le bouton de l'automate, c'est le même bouton qui a servi à démarrer le matériel au début du cours.